# ResNet: Getting Started

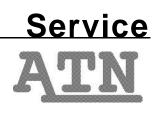

## What is ResNet?

ResNet is a program on campus that allows students to connect to the Internet directly from their residence hall rooms. At present, students living in Old East, Old West, the Southern Region (Craige, Ehringhaus, Hinton James, and Morrison), and the middle region (Avery, Parker, Teague, and Carmichael) can participate in the program. The remaining residence halls will be ResNet-ready by Spring 1999.

If you wish to participate in the ResNet program, you must meet the following requirements:

- 1. have a computer that meets the minimum hardware/software requirements (see below).
- 2. have a 3Com or Asante Ethernet network card (see below).
- 3. agree to the guidelines established in Ethical Standards and Consequences of Misuse (svp07).
- 4. have an email account. If you do not have an email account, see Creating an ATN UserID (sv019).

### **Minimum Hardware Requirements**

As a ResNet member, you will need at least the miminum hardware/software configuration to qualify for technical support:

| IBM-Compatible PC                                                                | Macintosh                  |
|----------------------------------------------------------------------------------|----------------------------|
| Intel 133Mhz Pentium tier 1 vendor, network-ready (business/commercial) computer | 120 Mhz 601                |
| 32 MB RAM                                                                        | 16 MB of RAM               |
| Windows 95                                                                       | MacOS 7.5.3 or later       |
| a supported Ethernet card*                                                       | a supported Ethernet card* |

#### Minimum Specifications for Technical Support

#### \*Supported Ethernet Hardware

Students with built-in Ethernet for PCs or Macs may need a 10BaseT Ethernet Transceiver. Ethernet cable (phone wire will not work!) is needed for connecting the card to the data jack. All supported PC and Mac cards and adapters are available for purchase at the RAM Shop of Student Stores.

#### Supported 3Com 10BaseT Ethernet Cards and Adapters for PCs:

ISA Bus (desktop system): 3Com 3C509-TP PCI Bus (desktop system): 3Com 3C900-TPO 3Com EtherLink III LAN PC Card USR Megahertz 33.6 Ethernet/Modem-PC PCMCIA/PC Card (laptop system): 3Com 3C589-TP 10BaseT Built-in Ethernet: no card purchase required

Students with laptops will require a PCMCIA (PC Card) adapter which requires that your computer have a Type II PCMCIA (PC Card) slot. Check your computer's manual to see if your computer has the proper slot.

#### Supported Asante 10BaseT Ethernet Cards and Adapters for Macintosh:

Asante FriendlyNet PC Card Asante NIC-PCI Ethernet Card Global Village PC Card 56K Faxmodem Ethernet-Mac USR Megahertz 33.6 Ethernet Modem-Mac 10BaseT Built-in Ethernet: no card purchase required

#### **Important Note**

Computer and Ethernet card configurations that do not meet the above minimum guidelines may or may not work with ResNet. Because of limited staff resources the ResNet program can support only the minimum configurations that are specified above or higher. A computer and/or Ethernet card not meeting the minumum configurations and/or interfering with network performance will be disconnected from the network until the problem is resolved.

## **Software Requirements**

Once you have the hardware, you need software to make use of your network capabilities. You can get Internet connectivity software from the ATN Shareware page at **http://shareware.unc.edu**. Software you might want to get includes:

|            | PC       | Macintosh |
|------------|----------|-----------|
| Browser    | Netscape | Netscape  |
| FTP Client | WS-FTP   | Fetch     |

## **Registering with the ResNet Office**

Before your computer will connect to the campus network through your Ethernet connection, you must register your Ethernet hardware (adapter) address through the ResNet registration Web page. To find out your Ethernet hardware address, follow the instructions below for the platform you are using.

#### Ethernet Hardware Address: Windows 95

On your personal computer, click on the **Start** menu (lower left-hand corner of your screen). Click on **Run**. Type **WINIPCFG** and click on the **OK** button. Write down the Adapter Address number (the second field) exactly as it appears. In this example, 00-60-97-8E-1D-B9 is the Ethernet Adapter Address; your Ethernet Adapter Address will be different.

#### Ethernet Hardware Address: Windows NT

On your personal computer, click once with your left mouse button on the Start menu (lower left-hand corner of your screen). Choose **Programs** and then **Command Prompt**. Click once on the left

mouse button. Type **IPCONFIG** /**ALL** and press **Enter**. You will see Windows NT IP Configuration information. Write down the **Physical Address** number in the Ethernet adapter section exactly as it appears. Type **exit** and press the **Enter** key to close the Command Prompt window.

#### Ethernet Hardware Address: Macintosh

Pull down the Apple menu and choose **Control Panels**. Select **TCP/IP**. From the **File** menu choose **Get Info**. Write down the **Hardware address** number (the second set of numbers in the Addresses section) exactly as it appears.

| 1 Configuration        |                         |                   | _ 🗆 X |
|------------------------|-------------------------|-------------------|-------|
| Ethernet Adapter Infor | mation                  |                   |       |
|                        |                         |                   |       |
|                        | ELPC3R Ethernet Adapter |                   |       |
| Adapter Address        | 00-60-97-8E-1D-89       |                   |       |
| IP Address             | 0.0.0.0                 |                   |       |
| Subnet Mask            | 0.0.0.0                 |                   |       |
| Default Gateway        |                         |                   |       |
| ОК                     | Release                 | Re <u>n</u> ew    |       |
| Release All            | Rene <u>w</u> All       | <u>M</u> ore Info | >>    |

#### **Online ResNet Registration**

In the online ResNet Registration Process you will need to provide the following information:

- 1. your ATN UserID and password (don't write down your password where someone could find it!)
- 2. hall name
- 3. room number
- 4. phone number
- 5. Ethernet adapter address (exactly as it appears)
- 6. data port number into which you have plugged your cable (e.g. D-xx)

Using a lab computer or the computer of someone who has already registered, go to the ResNet Web page at **http://help.unc.edu/resnet/** and click on the **Getting Connected** icon to register for ResNet online.

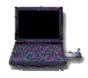

This document is a publication of Academic Technology and Networks at The University of North Carolina. It may be copied for individual or non-profit use. Please send comments about this publication to CB# 3450, 402 Hanes Hall, Chapel Hill, NC, 27599-3450 or to atndocs@unc.edu. Author: Beth Kemp. Editor: Jennifer Haytock. Revision date: August 7, 1998. Print date: August 10, 1998. ATN Document sv030